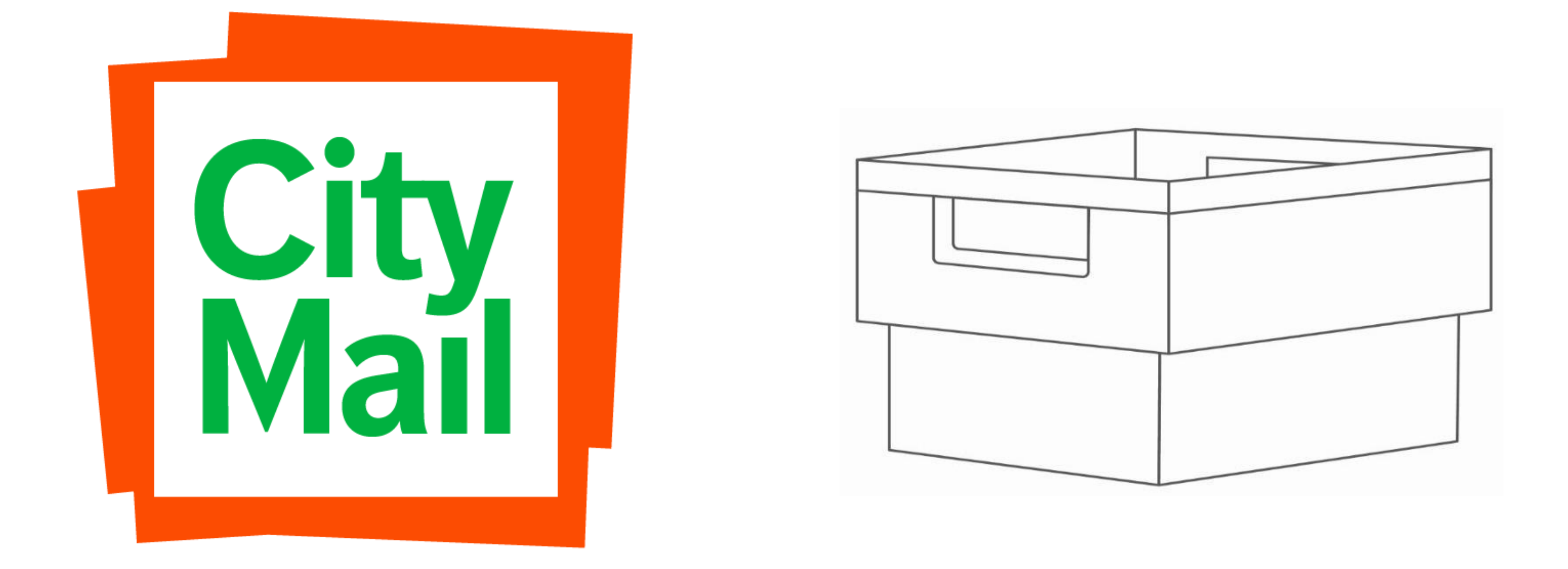

#### CityMails instruktion för postinlämnare – Rikstäckande ADR

### Avseende rikstäcknade distribution av Adresserad DirektReklam

CityMail Sweden AB kan erbjuda kunder distribution av Adresserad direktreklam i hela landet. Volymer inom CityMails utdelningsområden distribueras av CityMail. Volymer som skall distribueras utanför CityMails utdelningsområden hanteras av CityMails underleverantör PostNord Sverige AB ("Posten").

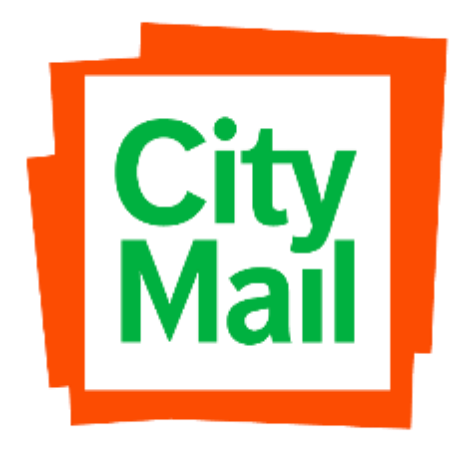

# Vanlig produktionsprocess

Returer hanteras och återsänds till KUND av respektive operatör

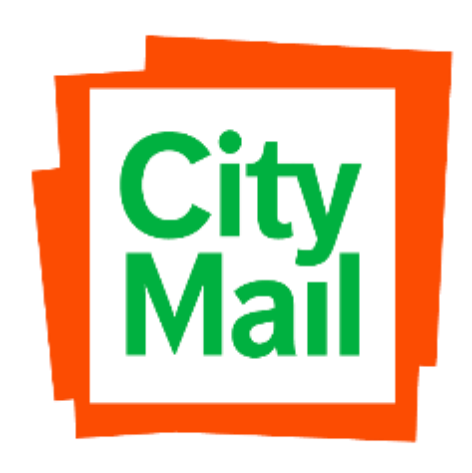

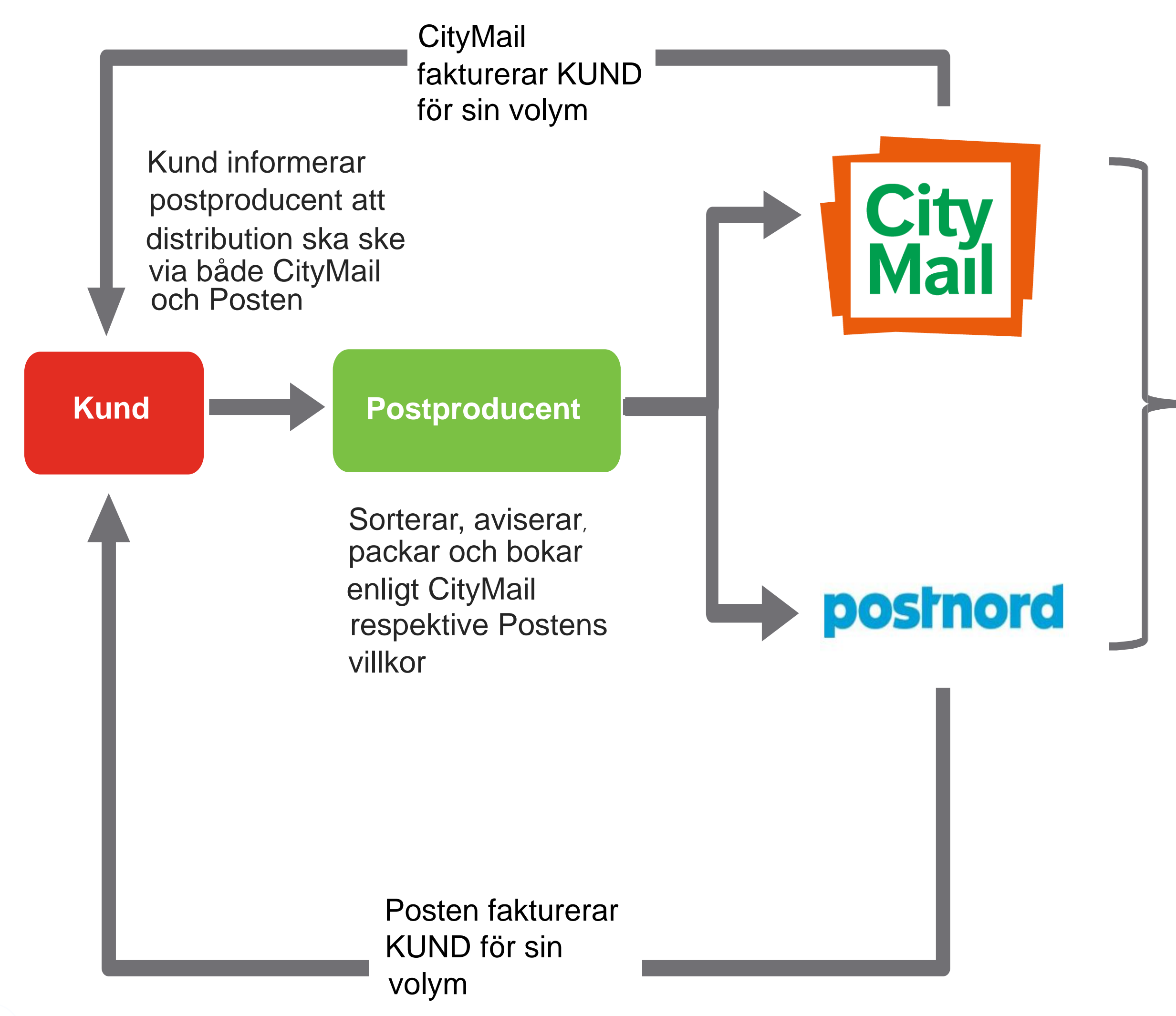

### Flöde för hela landet

Påför CityMail som avsändare på trycksak. Sorterar, aviserar, packar och bokar enligt CityMails och Postens villkor.

Anger CityMail som avsändare på fakturaunderlag till Posten.

Informerar CityMail om volym som distribueras av Posten.

Kund informerar postproducent att distribution ska ske via CityMail ADR-riks.

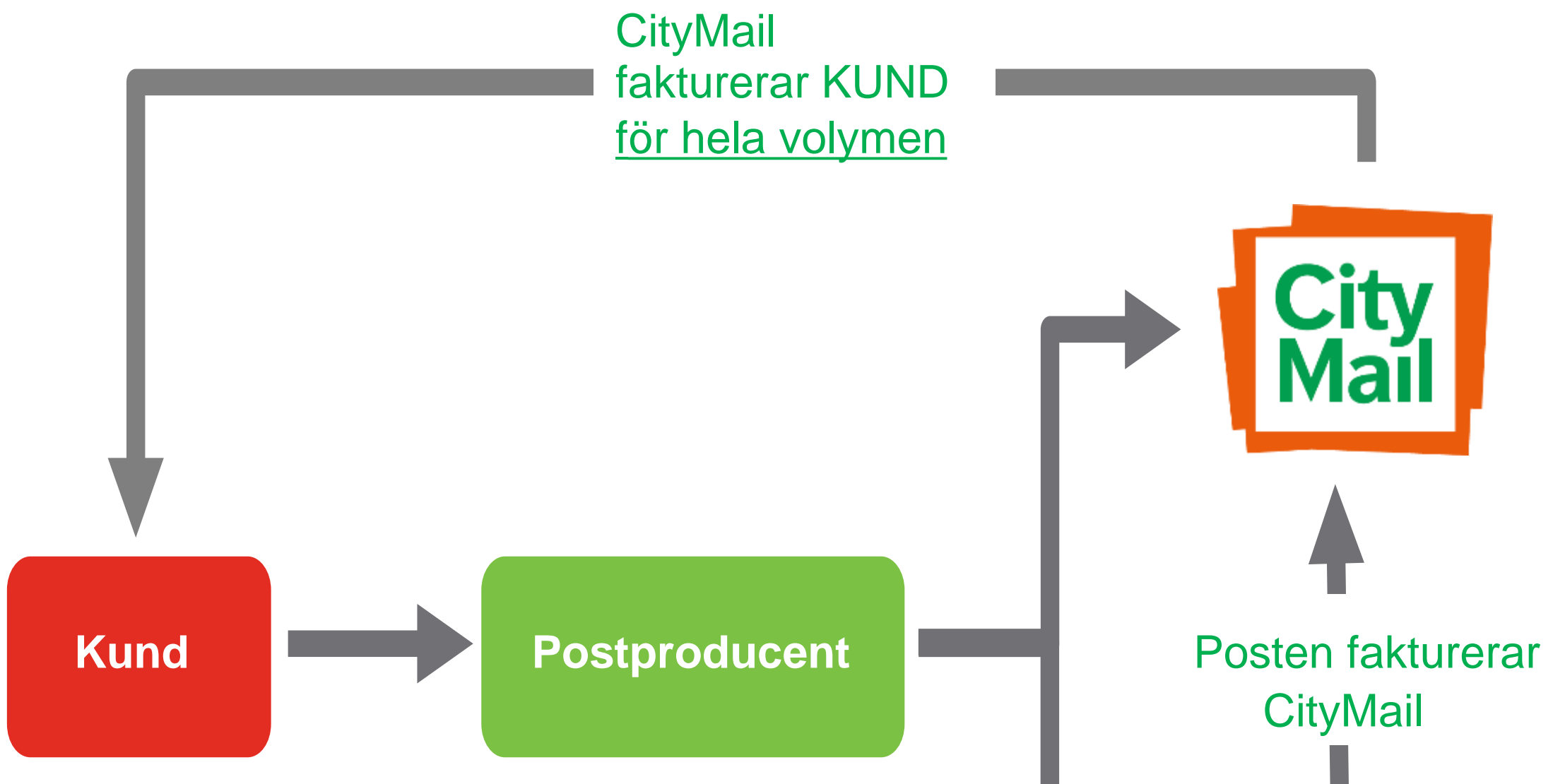

Kund informerar postproducent att påföra CityMail som avsändare på trycksak.

Returer hanteras och återsänds av respektive operatör

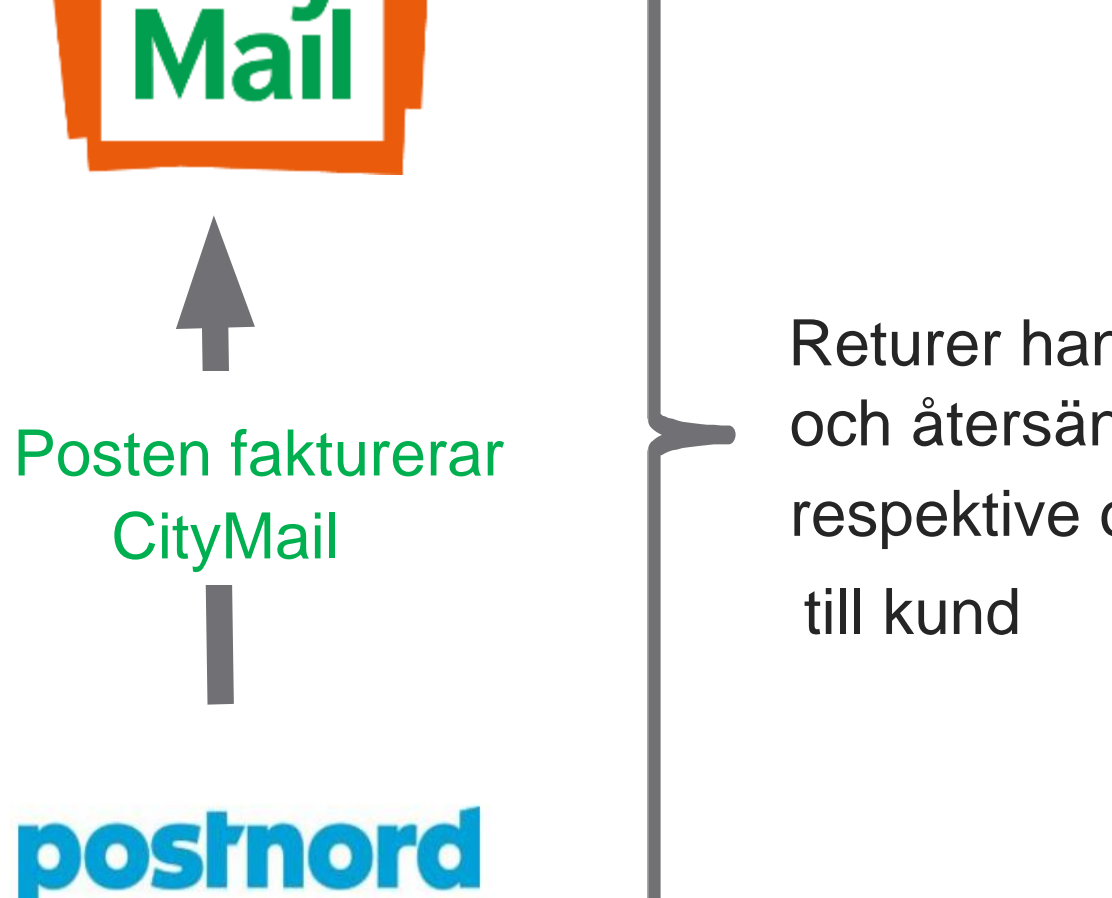

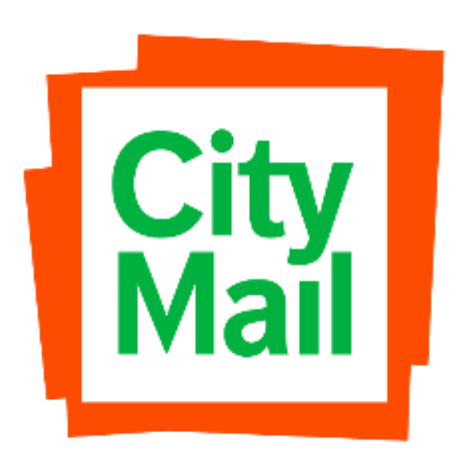

# CityMail ADR-riksavtal

Som postproducent meddelar ni CityMail via er partnerwebb antal försändelser som ska gå i PostNords (Posten) låg/normalområden. Detta ligger till grund för CityMails faktura till kund.

CityMails kundnummer hos Posten: 20638541 (detta nr anges vid bokning av postproducent i Postens bokningssystem ELIN). Var även noga med ange rätt fakturainfo i bokningen, samma information ska även anges på Postens följesedel efter CityMails boknings-id, se exempel nedan.

**Exempel**: 242011, Fakturor april 2019. Detta är mycket viktigt för att vi ska kunna koppla vår faktura med den som kommer från Posten.

#### **1. Skapa bokning**

*Skapa en ny bokning i Partnerwebben.*

På raden "Övrig information" anges antal för Postens lågprisområde och/eller normalprisområde. Om fördelning ännu ej gjorts kan ett ungefärligt antal anges.

I de fall där CityMail står som avsändare på samtliga försändelser till Posten ska samtliga kategorier tas med i "Övrig information". Detta är mycket viktigt för att vi ska kunna fakturera rätt antal till kund.

# Väljmall V OK 242011

Notera det boknings-id som bokningen hos CityMail har, det ska anges på Postens följesedel i rutan för fakturainformation. Skicka bokning till CityMail. Om hela sändningen ska gå via Posten ska det först göras en bokning i vår Partnerweb med antal 1 och den vikt som ni anger i ELIN, detta för att få ett

bokningsnummer som ni anger i Fakturatexten.

#### **2. Skapa följesedel**

Innan man skickar följesedel till CityMail ska rätt antalsfördelning till Posten fyllas i på "Övrig information".

Exempel Partnerweb

Övrig information

Låg: XXXX Normal: XXXX

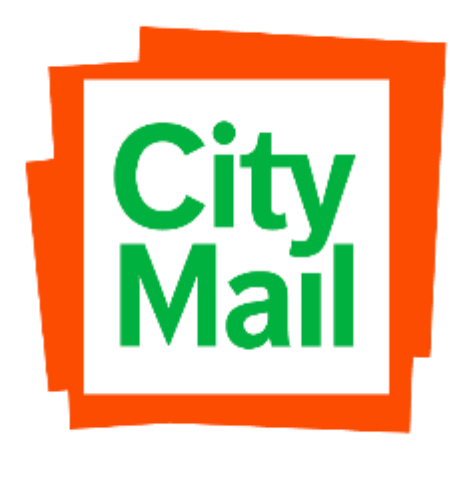

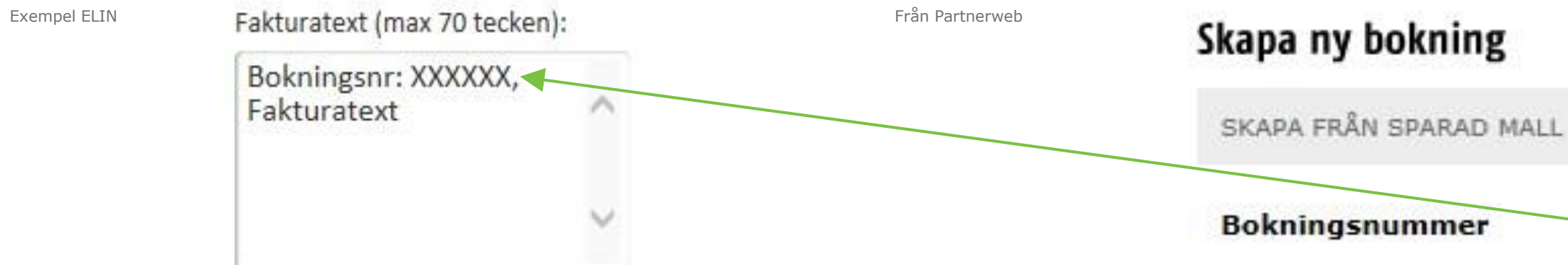

## Förutsättningar CityMail ADR-riksavtal

Försändelserna ska märkas med "Avs: CityMail, Box 90108, 120 21 Stockholm" samt "Returadress: Kundens adress". När layouten är klar behöver vi få den till oss för godkännande. (CityMail bör helst ha detta en vecka innan tryckstart) Kundens kundnummer hos CityMail: KXXXXXX

Vid frågor kontaktar ni er Produktionsspecialist:

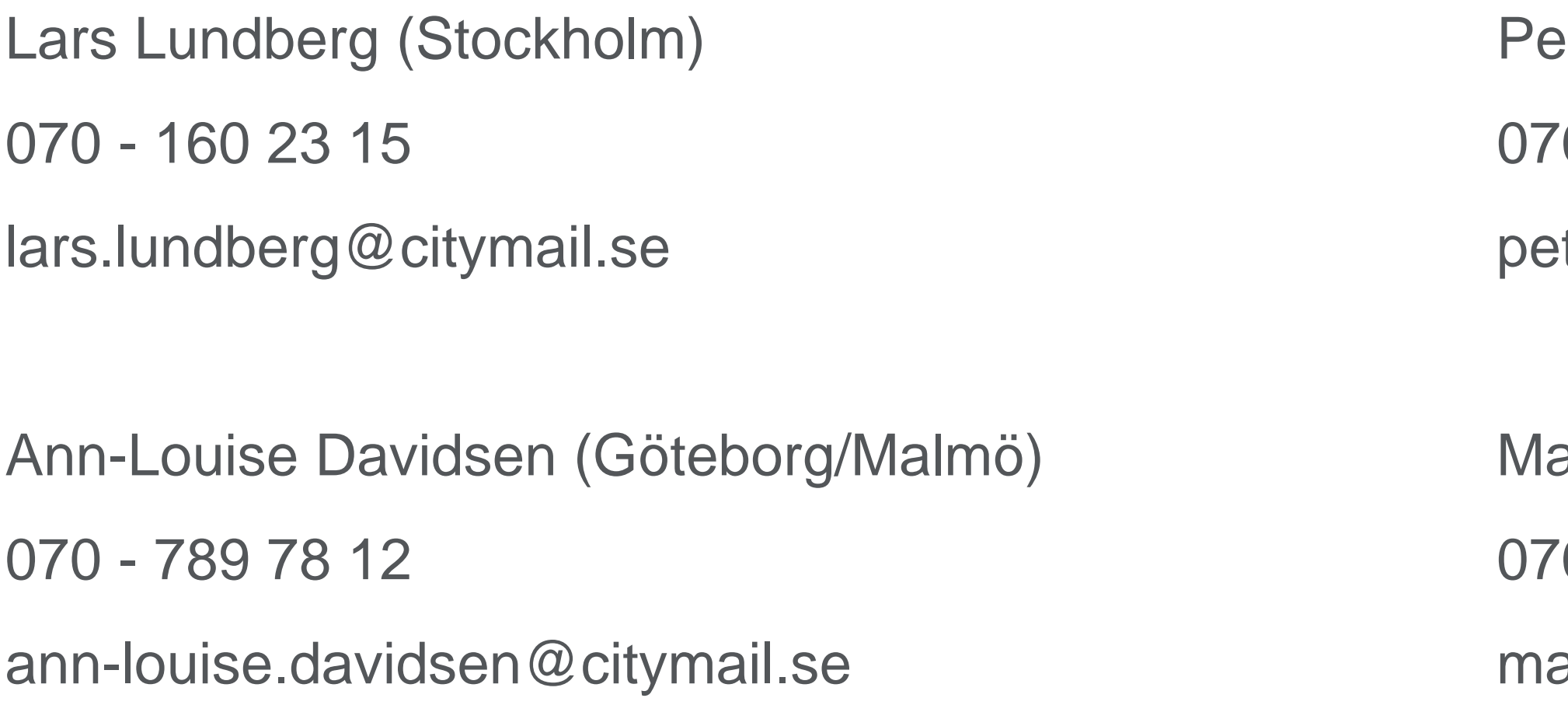

etter Vikström (Stockholm)

70 - 160 23 19

etter.vikstrom@citymail. se

arie-Louise Lemland (Jönköping/Malmö) 70 - 160 27 15 arie-louise.lemland@citymail.se

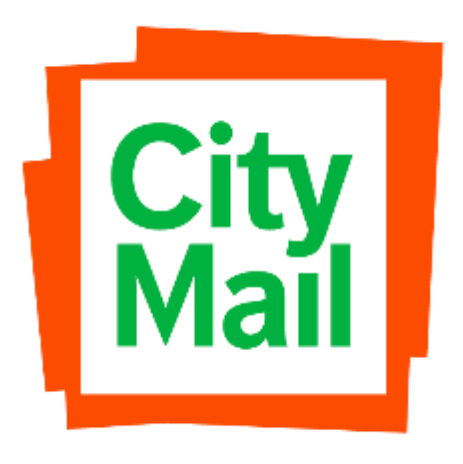